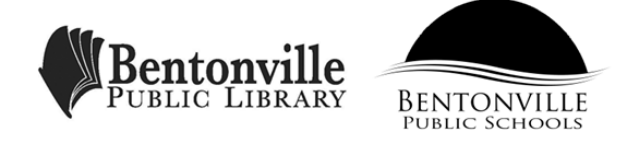

## *On Base with the BPL Databases*

- 1. **Culture Grams** Highlight what version of Culturegrams you used: Kids Edition or World Edition. Locate the country of Chad. What is the population of Chad?
- 2. **eLibrary Curriculum** Record the two special collections here:

A.

B.

 One can do an "open" search or two other types of searches. What are they? A.

B.

Search for P T Barnum and "Expand this research topic" by clicking on the left hand side above his photograph.

Under "Circus Life" - click on "Phineas T. Barnum" - copy the MLA citation for this article and paste it in a word document. Print, save or email the citation.

3. **eLibrary Science** Narrow your beginning search by doing the following:

 Type in Mumps Outbreak, radio dial should be marked "natural language" - check "Health" - change drop window to "Last year." Record number of magazine articles:

- 4. **Encyclopedia of Arkansas** Click on "Browse Entries" then click "Native American" then locate and click "Trail of Tears." List the types of Indians involved in this exodus:
	- A.
	- B.
	- C.
	- D.
- 5. **Ferguson Career Guidance Center** After you login click on "College Planning Timeline." Record here when you would need to start planning to attend a college?

 What would be the best resource in this database to help discern what would be the career you might be most interested in?

 6. **Issues and Controversies** Do a search regarding "social media". Click on the article "Social Media: Does social media have a positive impact on the world?" Copy and paste the citation in a word document. Print, save or email the citation.

1 - **Created by Michele Sterrett, Library Media Specialist, Fulbright Junior High School** 11/16

7. **Learning Express Library** Create an account using your school email and then use the password Fjhswolves. Click "All Centers" - Click "School Center" - Click "Middle School" and then list the three core subject areas that have practice tests and help:

A.

B.

C.

 Click "Other Centers" at the top. Click on "College Preparation" section, and then list the practice tests available:

A.

B.

C.

D.

E.

8. **Rosen Science Databases** Do **NOT** try to sign in with a username and password. Put in your "Library Card Login" number above that. All these databases are similar. Go to Periodic Table - click on "Explore, Create, & Learn" - Click "Explore the Elements of the Periodic Table" - click on the "Elements that Changed the Course of History." Record the first one listed:

9. **Rosetta Stone** To use Rosetta Stone one must have what kind of a headset?

10. **World Book Advanced** List the two major guides that are located in the upper right hand corner of the cover page.

A.

B.

Click on "Research and Resources" - find and click on "World Resources" at the bottom. Click on "Compare" places, click on "Asia" - then click "Compare Places" - then click "Europe." Write the difference in population between the two?

11. What is the difference between **Freedom Flix and True Flix?**

12. **Tutor.com** What time is there "live" tutoring?

Does it offer any other help beside "live tutoring?" If so, what is it? What do you use as your login and password for this database? How many times may you access it in a week?